## **[Modding](https://umodframework.com/wiki/tag:modding?do=showtag&tag=Modding)**

The Mod Installer lets users install mods into their game from a single link click from any website. Links are created like this:

- Install Mod: UMF:*Action=InstallMod&&Game=<gamename>&&File=<modfile>&&URL=<downloadurl > \* Uninstall Mod: UMF:*Action=UninstallMod&&Game=<gamename>&&File=<uninstallpattern>
- Install Mod Library: UMF:*Action=InstallLib&&Game=<gamename>&&File=<libfile>&&URL=<downloadurl > \* Uninstall Mod Library: UMF:*Action=UninstallLib&&Game=<gamename>&&File=<uninstallpattern>
- Replace <gamename> with a lower case no space version of the game name.
- Replace <modfile> with the file name of the mod to be installed.
- Replace <downloadurl> with the URL from which the mod should be downloaded from.
- Replace <uninstallpattern> with a file name pattern or file name. This supports wildcards.

In order for this to work the web server must provide the following headers:

- X-Download-Options: noopen
- Content-Disposition: attachment; filename="<filename>"

Some web browsers may provide these headers by default, but in most cases you will have to configure your web server to add these.

From: <https://umodframework.com/wiki/> - **UMF Wiki**

Permanent link: **<https://umodframework.com/wiki/modinstaller?rev=1562055756>**

Last update: **2019/07/02 09:22**

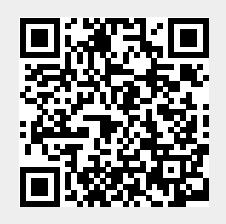